- In Programm Daten→ System → Routines → alle anzeigen: Routine "remove\_vorwahl" ausführen
- München: <tombejo>/routines/restore\_invoices\_muenchen.php im Browser ausführen

From: <http://wiki.girona.de/>- **Girona Wiki**

Permanent link: **<http://wiki.girona.de/doku.php?id=tombejo:allgemeines:updates:20170613&rev=1499944174>**

Last update: **2017/07/13 13:09**

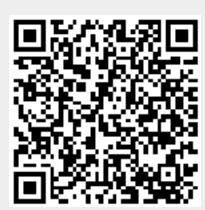